# A FEATFLOW-MATLAB Coupling for Flow Control: User Manual

Dmitri Kuzmin<sup>1</sup>, Michael Schmidt<sup>2</sup>, Andriy Sokolov<sup>1</sup> and Stefan Turek<sup>1</sup>

August 2, 2006

 $1$ Universität Dortmund, Fachbereich Mathematik, 44227 Dortmund, Germany, {kuzmin,asokolow,stefan.turek}@math.uni-dortmund.de

 $2$ Technische Universität Berlin, Fachgebiet Numerische Mathematik, 10623 Berlin, Germany, mschmidt@math.tu-berlin.de

## 1 Introduction

Active control of fluid flow is one of the major challenges in many key technologies, e.g. in chemical process engineering or aeronautics. In the development and testing of control concepts, it is essential to use, on the one hand, a powerful CFD package in order to simulate instationary flows efficiently. On the other hand, it is desirable to have a comfortable environment for the modeling of actuator and sensor concepts and the implementation of control laws. Therefore, a coupling between the CFD package Featflow [6] and Matlab [5] has been developed: The flow field is calculated by means of  $F_{\text{EATFLOW}}$ 's  $\text{Pp3d-Ke}$ , a Navier-Stokes solver with  $k - \varepsilon$  turbulence model, and controls are calculated by means of Matlab. The communication is realized by an easily manageable interface, including a specification of actuator and sensor positions in physical coordinates. As a result, flow control concepts can be easily tested and varied in a performant CFD environment, and only a very basic insight in the CFD code is required. In many situations, the functioning of the control concepts can be evaluated online during the simulation.

The coupling has been tested for an example in [4], where the length of a recirculation bubble behind a backward facing step has been controlled by insufflation and suction at the edge of the step, see Fig. 1. This User Manual contains complementary information to [4] by providing details about the practical implementation of the specific flow control problem, with the goal of facilitating the use of the FEATFLOW-MATLAB coupling for other control problems.

## 2 Getting and installing Featflow's Pp3d-Ke with Matlab-interface

The installation procedure is only considered for Linux/Unix operation systems. However, FEATFLOW and MATLAB can successfully work on Windows platforms,

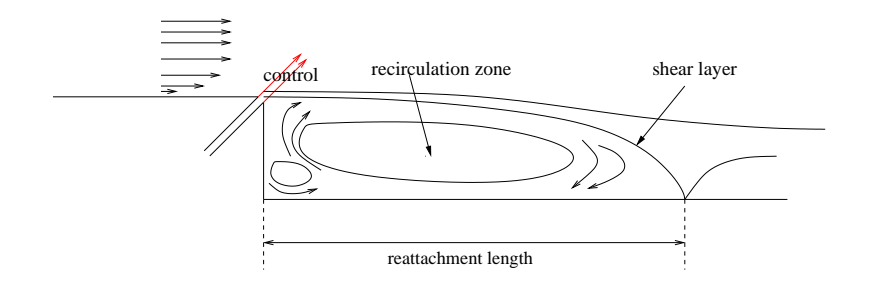

Figure 1: Flow over a backward facing step (see [2])

the basic concepts regarding their communication through a MATLAB-engine remain the same, but their joined installation under Windows was not approbated in practice yet. The installation of Navier-Stokes solver with  $k - \varepsilon$  turbulence model **Pp3d-Ke** with MATLAB interface is done in the following steps:

- 1. Be sure that Matlab is installed. Any Matlab version with the appropriately working Fortran Engine- and Fortan MX-Functions can be used. For assurance take MATLAB of version 6.0 or later.
- 2. Be sure that Featflow is installed. Featflow is an open-source CFD code and can be downloaded at http://www.featflow.de. All the required details concerning its installation and usage are described in [6] and [3].
- 3. For the preparation of the geometry mesh it is suggested to use DeVi-SoR Grid3 program. DeViSoR Grid3 is a user-friendly preprocessing tool, written in Java. DeViSoR itself and a user manual concerning its installation are available at http://www.featflow.de.
- 4. The Pp3d-Ke module with MATLAB-interface (Pp3d-Ke-matlab) is not currently available in the standard Featflow package and therefore needs to be downloaded separately. In order to obtain its latest version, please contact directly Michael Schmidt or Andriy Sokolov.
- 5. Suppose that MATLAB is installed into the directory /myapp/Matlab/ and FEATFLOW with **Pp3d-Ke-matlab** module is installed into the directory /myapp/Featflow/applications/pp3dke matlab/
	- (a) Copy your Matlab m-file (say its name is "myController.m") into /myapp/Matlab/myController/
	- (b) Prescribe to the parameter "matlab" (which is in FEATFLOW data-file /myapp/Featflow/applications/pp3dke matlab/#data/ke3d.dat) a value '/myapp/Matlab/myController/myController.m'
- 6. Choose among available MATLAB libraries, located in /myapp/Matlab/extern/lib/, a library, which fits to your platform and set its directory path to the environmental variable LD LIBRARY PATH: setenv LD LIBRARY PATH /myapp/Matlab/extern/lib/requiredLibDir
- 7. Compile Pp3d-Ke application (e.g. "make -f myMake.m").

8. Run Pp3d-Ke application (e.g. "./pp3dke matlab myApp", where "myApp" is an extension of the data files: "pp3d.myApp" and "ke3d.myApp").

### 3 Test problem backward facing step

We present the basic structure of the coupling and recall the test problem from [4].

#### General control problems

Considering flows, let  $\mathbf{v} = \mathbf{v}(t; \mathbf{x})$  with  $\mathbf{v} = (\mathbf{v}_x, \mathbf{v}_y, \mathbf{v}_z)^T \in \mathbb{R}^3$  denote the timeaveraged velocity and  $p = p(t; \mathbf{x}) \in \mathbb{R}$  a time-averaged pressure, both defined on a time-space domain  $(0, T) \times \Omega$  with  $T > 0$  and  $\Omega \subset \mathbb{R}^3$ . v and p are governed by Reynolds-averaged Navier-Stokes equations (RANS), see e.g. [4].

Dealing with flow control problems, we assume that we are able to influence the flow in  $\Omega$  by manipulating the Dirichlet boundary conditions in a subset  $\Gamma_{ctrl} \subset \Gamma_{wall}$ , i.e.

$$
\mathbf{v}(t; \mathbf{x}^{(c)}) = \mathbf{u}(t; \mathbf{x}^{(c)}) \quad \text{for } (t; \mathbf{x}^{(c)}) \in (0, T) \times \Gamma_{ctrl},
$$

with a *control* or *input* function  $\mathbf{u}(t; \mathbf{x})$ . We assume further that we can observe or measure the fluid's velocity field and/or pressure field in subsets  $\Omega_{meas} \subset \Omega$ and/or  $\Gamma_{meas} \subset \Gamma$ , i.e. we know the *observation* or *output* function

$$
\mathbf{y} = \mathbf{y}(t, \mathbf{x}^{(m)}), \quad \mathbf{y} = (\mathbf{v}, p), \quad \text{where } (t, \mathbf{x}^{(m)}) \in (0, T) \times (\Omega_{meas} \cup \Gamma_{meas}).
$$

A (feedback) controller  $\mathbf{u}(t, \mathbf{x}^{(c)}) = f(t, \mathbf{y}(s \le t, \mathbf{x}^{(m)}))$  can then be used for the calculation of appropriate controls u, possibly on the basis of current and former observations y, in order to achieve some control objective.

While flow calculations are carried out in a performant manner with FEATflow's Pp3d-Ke program, the controller can be comfortably implemented in MATLAB.

The interaction between Pp3d-Ke and MATLAB was realized with the help of the Matlab Engine (function engOpen), which operates by running in the background as an independent process. This offers several advantages: under UNIX, the MATLAB engine can run on the user's machine, or on any other UNIX machine on the user's network, including those of a different architecture. Thus, the user can implement a user interface on his/her workstation and perform the computations on a faster machine located elsewhere on a network (see MATLAB) Help).

The MATLAB-controller part is realized as an m-file myController.m. During the simulation the  $\text{Pp3d-Ke}$  code calls this MATLAB function at every time step. The transaction phase consists of three stages: receiving the required data (geometry, velocity, pressure) from the output domain  $\Gamma_{meas}$ , execution of myController.m and calculation of a control  $\mathbf{u} = (u_x, u_y, u_z)$ , setting  $\mathbf{v} = \mathbf{u}$ as a Dirichlet boundary condition for velocity in the input domain  $\Gamma_{ctrl}$ . So myController.m has, in principle, the following interface:

$$
\tilde{\mathbf{v}}(\mathbf{x}_i^{(c)}) = \texttt{myController}(t_n, \mathbf{x}_j^{(m,v)}, \mathbf{x}_k^{(m,p)}, \tilde{\mathbf{v}}(\mathbf{x}_j^{(m,v)}), \tilde{p}(\mathbf{x}_k^{(m,p)})),
$$

Here,  $t_n$  is the current time,  $\mathbf{x}_j^{(m,v)}$ ,  $\mathbf{x}_k^{(m,p)}$  are the coordinates of the velocity and pressure nodes lying in  $\Gamma_{meas} \cup \Omega_{meas}$ , and  $\tilde{\mathbf{v}}(\mathbf{x}_j^{(m,v)})$  and  $\tilde{p}(\mathbf{x}_k^{(m,p)})$  $\binom{m,p}{k}$  are the corresponding discrete velocity field and pressure field, respectively, all communicated by FEATFLOW to MATLAB. After the control is executed on the basis of this information (and possibly of similar data computed at previous time steps), the discrete velocity field  $\tilde{\mathbf{v}}(\mathbf{x}_i^{(c)})$  with respect to  $\mathbf{x}_i^{(c)} \in \mathbb{R}^3$ , the coordinates of the velocity nodes lying in  $\Gamma_{ctrl}$ , is communicated by MATLAB to FEATFLOW.

#### Controlling the flow over a backward facing step

As a specific test case, in [4] the flow over a step of dimensionless height  $h = 1$  is considered. The inlet section has the length  $5h$  and the wake section the length 20h. The height as well as the width of the domain are  $3h$ . We choose x, y and z as coordinates for the downstream, the vertical and the spanwise direction, respectively, see Fig. 2.

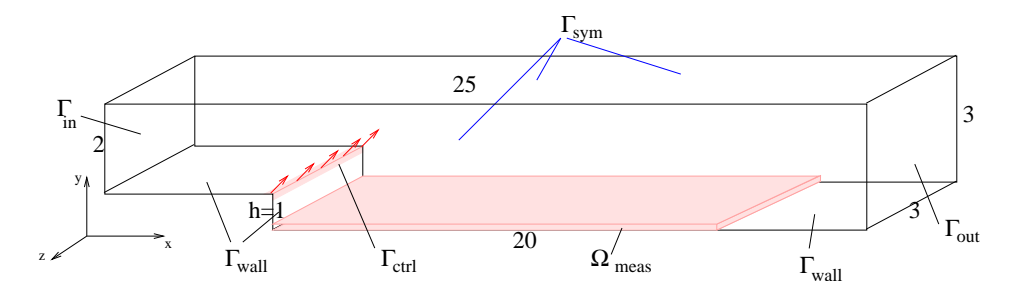

Figure 2: The computational domain.

We assume that we can blow out and suck in fluid in an angle of 45 degree in positive x-y-direction at a slot at the edge of the step of width  $0.05h$  in the  $x$  and  $y$  direction, i.e.

$$
\mathbf{v}(t;x,y,z) = \frac{1}{\sqrt{2}} (u(t), u(t), 0)^T \quad \text{on } (0,T) \times \Gamma_{ctrl},
$$

where  $u(t)$  is a scalar control function that can be freely varied in time and  $\Gamma_{ctrl} = \{(x, y, z) \in \Gamma : 4.95 \le x \le 5, 0.95 \le y \le 1, 0 < z < 3\}.$  Note that the implementation of distributed vector-valued controls  $\mathbf{v}(t; x, y, z) = \mathbf{u}(t; x, y, z)$ is also possible.

The length of the recirculation zone is defined via the reattachment position  $x_r$  of the shear layer detaching at the edge of step. For each z,  $x_r(t, z)$  is defined by a zero wall shear stress  $\tau_w(t; x, z) = 0$ , with

$$
\tau_w(t;x,z) = \eta \left(\frac{\partial \mathbf{v}_x}{\partial y}\right)|_{(t;x,y=0,z)},\tag{1}
$$

where  $\eta$  denotes the viscosity [2]. We will determine  $\tau_w(t; x, z)$  by measuring  $\mathbf{v}_x(t; x, y, z)$  in the domain  $\Omega_{meas} = \{(x, y, z) : 5 < x < 20, 0 < y <$ 0.125,  $0 < z < 3$ } and define a scalar reattachment length  $x_r(t)$  by averaging  $\tau_w(t; x, z)$  in spanwise direction.

In the example, the following boundary conditions have been prescribed.

$$
\mathbf{v}(t; x, y, z) = \mathbf{v}_{\infty} = (1, 0, 0)^{T} \qquad \text{on } \Gamma_{in} \quad \text{(inhom. Dirichlet)}, \tag{2a}
$$

$$
\frac{\partial \mathbf{v}}{\partial z}(t; x, y, z) = 0 \quad \text{on } \Gamma_{out} \quad \text{(hom. Neumann)}, \tag{2b}
$$

$$
\frac{\partial \mathbf{v}}{\partial n}(t; x, y, z) = 0 \qquad \text{on } \Gamma_{sym}, \quad \text{(symmetry)}, \tag{2c}
$$

$$
\mathbf{v}(t; x, y, z) = 0 \qquad \text{on } \Gamma_{wall}, \quad \text{(no slip)}.
$$
 (2d)

In [4], a controller has been developed with the goal of choosing the input  $u(t)$ such that the output  $y(t) = x_r(t)$  tracks a given reference reattachment length  $x_{ref}(t)$ . This controller has been designed in form of a time-discrete linear time-invariant dynamical system

$$
x_{n+1} = Ax_n + Bu_n, \quad y_n = Cx_n + Du_n, \quad n = 1, 2, \dots
$$

with matrices  $A \in \mathbb{R}^{n,n}, B \in \mathbb{R}^{n,1}, C \in \mathbb{R}^1, n$  and  $D \in \mathbb{R}^{1,1}$ . Here  $x_n \in \mathbb{R}^n$ denotes the state,  $u_n \in \mathbb{R}$  the input and  $y_n \in \mathbb{R}$  the output at time  $t_n = n\delta t$ with time step size or sampling rate  $\delta t$ . Figure 3 shows the performance of the controller in a numerical experiment. In the next sections, we describe how this control concept can be realized by means of the FEATFLOW-MATLAB coupling.

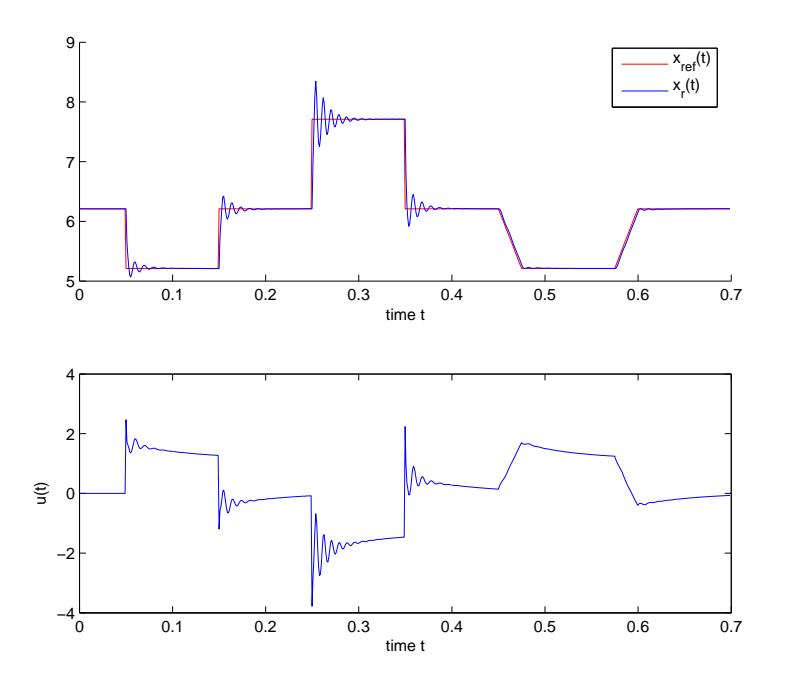

Figure 3: Tracking response of the closed-loop system and the applied control.

## 4 Setting of related parameters in FEATFLOW

#### Specification of geometry

Using mesh creation tools like DEVISORGRID [1], which can be downloaded from the FEATFLOW-homepage, 2D meshes can be created. In order to obtain 3D meshes, a 2D mesh can be extended to a 3D mesh e.g. by means of the Fortran subroutine tr2to3, for more information on mesh generation see e.g. [6]. The resulting mesh and parameter files "myMesh.tri" and "myMesh.prm" are usually stored in the directory "../applications/pp3dke\$\\_\$matlab/#adc". In [4], a backward facing step as in Fig. 2 resulted in a mesh as in Fig. 4

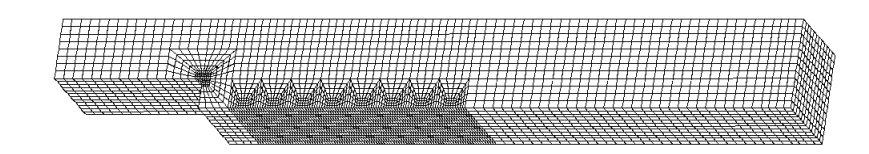

Figure 4: Mesh on multigrid level 3 (22848 elements)

#### Parameters in "../applications/pp3dke\_matlab/as\_features.f90"

The Fortran file as features.f90 is the basic module organizing the communication between FEATFLOW and MATLAB. In particular, it contains a subroutine which is called after every time step. Here the output data is read from FEATflow, the Matlab engine is used to execute the m-file myController.m, the output data from myController.m is transferred to FEATFLOW.

```
!**********************************
  !** Property: USER
  !** This is a user-Matlab call subroutine (called from the MAIN)
  !**********************************
  SUBROUTINE useMatlab(itnsM, timensM)
INTEGER :: itnsM
       REAL(KIND=rk) timensM
print *,''
print *,'useMatlab is under progress ...'
!read the FEATFLOW data (from m-output domain)
CALL readOutputData()
!execute the matlab function "myController(itns,time,numOutFaces,v_x,v_y,v_z)"
   CALL useMatlabSubroutine(itnsM, timensM)
!write data to the FEATFLOW (to m-input domain)
CALL writeInputData()
print *,'useMatlab finished its work.'
```

```
print *,''
```
END SUBROUTINE

#### Parameters in "../applications/pp3dke\_matlab/#data/pp3d.myApp"

We present *selected* lines from the file "pp3d.myApp" and comment on *some* of the parameters defined there.

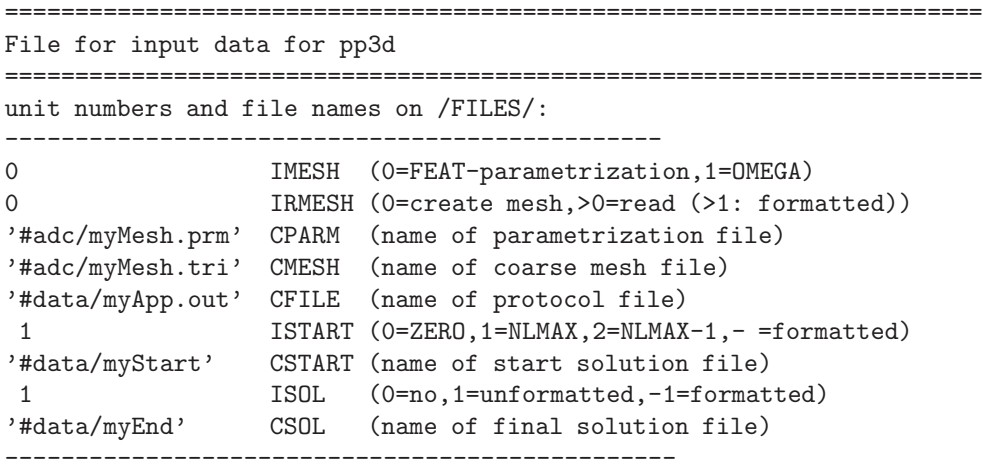

CPARM and CMESH contain the position of the mesh files. If CSTART is set to 1, the simulation starts with an initial value stored in the file "myStart". This file name is specified in the parameter CSTART. If CSTART is set to 0, the simulation starts with a zero initial value. If ISOL is set to 1, the flow field at the end point of the simulation is stored in the file "myEnd", which can be specified in CSOL. The file "myEnd" can e.g. be used as an initial value for a succeeding simulation.

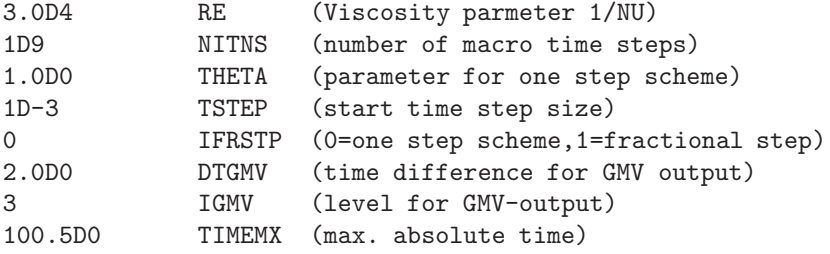

The simulation stops if either the maximal number of timesteps NITNS or the end time TIMEMX is reached. If the simulation starts with an initial value coming from a prior simulation, the time specified in "myStart" is automatically taken as start time. The time step size is specified in TSTEP. The fractional step scheme does not work in the present implementation, set therefore IFRSTP to 0. Featflow saves regularly snap shots of the flow field, readable by the postprocessing software GMV. DTGMV specifies the time interval between two snap shots, IGMV the multigrid level, from which the flow field data is taken.

#### Specification of input and output domains

Boundary conditions, like (2), are defined in the file indat3d.f, see [6] for details. The actuator and sensor positions are specified in the subroutine NEUDAT of indat3d.f. Again, we present selected lines from indat3d.f.

Considering the example in [4], we have Dirichlet control on the boundary segment

 $\Gamma_{ctrl} = \{(x, y, z) \in \Gamma : 4.95 \le x \le 5, 0.95 \le y \le 1, 0 < z < 3\}.$ 

This is implemented by means of following lines of FORTRAN code.

```
************************************************************************
      LOGICAL FUNCTION M_INPT(PX,PY,PZ)
*
* This is the user-defined function:
      prescribes the boundaries of the m-input domain
      PX, PY, PZ - the center of the element
************************************************************************
      IMPLICIT DOUBLE PRECISION(A,C-H,O-U,W-Z),LOGICAL(B)
C
      M_INPT=.FALSE.
C
C in-Matlab domain
      if((PX.GE.4.95D0).AND.(PX.LE.5D0).AND.(PY.GE.0.95D0)
              .AND.(PY.LE.1D0))then
         M_INPT=.TRUE.
      endif
\mathcal{C}\overline{C}
```
END FUNCTION M\_INPT

In [4], the velocity is measured in the domain

 $\Omega_{meas} = \{(x, y, z): 5 < x < 20, \quad 0 < y < 0.125, \quad 0 < z < 3\}.$ 

The corresponding implementation reads:

```
************************************************************************
      LOGICAL FUNCTION M_OUT(PX,PY,PZ)
*
      This is the user-defined function:
      prescribes the boundaries of the m-output domain
     PX, PY, PZ - the center of the element
************************************************************************
      IMPLICIT DOUBLE PRECISION(A,C-H,O-U,W-Z),LOGICAL(B)
\rm CM_OUT=.FALSE.
C
     if((PX.GE.5.0D0).AND.(PX.LE.20.0D0).AND.(PY.GT.0.0D0)
     * .AND.(PY.LE.0.125D0))then
        M_OUT=.TRUE.
```
endif C END FUNCTION M\_OUT

## 5 Structure of the MATLAB control routine

The MATLAB m-file  $mvController.m$  realizing the control law must have an interface of the following form.

```
function velArr0=myController(itns,time,...
                    numInFaces,coordInFaces,...
                    numOutFaces,coordOutFaces,...
                    numOutElements,coordOutElements,...
                    v_x,v_y,v_z,presArr)
```
Here the input and output parameters have the following meaning.

• itns (integer)

iteration time step

- time (double) time
- numInFaces (integer)

the number of nodes (the midpoints of faces) in the m-input domain

• coordInFaces (double, vector of length 3 x numInFaces) coordinates of the midpoints of faces in the m-input domain

```
• numOutFaces (integer)
```
the number of nodes (the midpoints of faces) in the m-output domain

- coordOutFaces (double, vector of length 3 x numOutFaces) coordinates of midpoints of faces in the m-output domain
- numOutElements (integer) the number of elements in the m-output domain
- v\_x (double, vector of length 3 x numOutFaces)  $v_x$  values in midpoints of faces, which are in the m-output domain
- v\_y (double, vector of length 3 x numOutFaces)  $v<sub>y</sub>$  values in midpoints of faces, which are in the m-output domain
- v\_z (double, vector of length 3 x numOutFaces)  $v<sub>z</sub>$  values in midpoints of faces, which are in the m-output domain
- presArr (double, vector of length 3 x numOutElements) pressure values in elements, which are in the m-output domain

• velArr0 (double, vector of length 3 x numInFaces)

velocity values for the m-input domain.

As an example we present the body of the controller program which has been used in [4]. Some parameters are initialiazed in the following lines.

```
% reset output array
velArr0=zeros(1,3*numInFaces);
% User-defined switches and parameters
ctrlChoice = 2;
CtrlLawPath = '.../myController/';
```
Since the Matlab engine is called in each time step, Matlab data has to be written to a mat-file if it shall be available in succeeding time steps. The following lines of code are a data preprocessing step. Input/Output data from prior time steps that is needed by the controller is loaded from the file iodata.mat. The physical coordinates and the corresponding output data are sorted with respect to their physical position.

```
%======================================================
% preprocess data
%======================================================
% loading of old iodata
if itns==1,
   n_iodata=0;
else
   load([CtrlLaw_path,'iodata']);
   n_iodata=size(iodata,2);
end;
% Reshape Coordinates
Xout=reshape(coordOutFaces,numOutFaces,3);
% change to "reattachment x-coordinates" (=x-x_step)
Xout(:,1)=Xout(:,1)-5*ones(numOutFaces,1);% Sort Output Coordinates and Values according to x-coordinate
[Xout, SortIndex]=sortrows(Xout, [1 2 3]);
v_x=v_x(SortIndex)';
```
We now illustrate how easily the reattachment length can be calculated in the MATLAB-file  $myController.m$  on the basis of the flow data Xout and  $v_x$ communicated by FEATFLOW. Approximating

$$
\tau_w(x,0,z) \approx \eta \frac{v_x(x,y,z) - v_x(x,0,z)}{y}
$$

and in view of the no-slip boundary conditions at the bottom wall, i.e.  $v_x(x, 0, z) =$ 0, we obtain for every entry in  $v_x$  an approximation of the wall shear stress in the corresponding  $(x, z)$ -position,

 $tau_w=v_x./Xout(:,2)$ 

Note that we are only interested in the zeros of  $\tau_w$  and can thus neglect  $\eta$ . Now there are several possibilities to extract from  $tau_w$  the reattachment length  $x_r$ . A simple possibility is to average over all  $tau_w$  -values with identical x-position and then to define  $x_r$  as a zero of the corresponding averaged  $\bar{\tau}_w(x)$ distribution. Since the differing y-positions of the node points corresponding to **v\_x** may influence the quality of the approximations  $\bar{\tau}_w(x)$ , it may be reasonable to take a polynomial fitting of  $\bar{\tau}_w(x)$  instead of  $\bar{\tau}_w(x)$  itself.

```
%=======================================================
% Soft sensor : extracting reattachment length
%=======================================================
%Calculate wall shear stress approximations
tau_w=v_x./Xout(:,2); % difference quotient (v_x(y=y0)-v_x(y=0))/y0\mathcal{K}Calculate tau_w(x) by averaging in y and z direction
xindex=1;j=0; xtol=0.001;
while xindex<=numOutFaces,
   j=j+1;x(j)=Xout(xindex,1);
   %Find all coordinates with x=x(j) using tolerance xtol
   zIndices=find(Xout(:,1)>=x(j)-xtol&Xout(:,1)<=x(j)+xtol);xmean(j)=mean(tau_w(zIndices));
   xindex=zIndices(end)+1;
end;
% Fit tau_w by polynomial
% and take largest real zero in [0,15] as rettachment length x_r
tau_poly=polyfit(x,xmean,7);
tau_wf=polyval(tau_poly,x);
tau_roots=roots(tau_poly);
j=1;tau_rroots=5;
for i=1:length(tau_roots),
   if (imag(tau_roots(i))==0)&&(real(tau_roots(i))>0)&&(real(tau_roots(i)<15)),
        tau_rroots(j)=real(tau_roots(i));
        j=j+1;end;
end;
x_r=max(tau_rroots);
```
The control is calculated and applied by means of the following lines of code. If a closed loop control is chosen, the matrices  $A, B, C$  and  $D$  of the discrete-time controller are defined in an m-file getcontroller.m, see Appendix A.2. The reference trajectory  $x_{ref}(t)$ , cf. Fig 3, is also defined in an m-file, see Appendix A.1. It is assumed that the sampling rate for which the controller is designed corresponds to the time step of the FEATFLOW simulation.

```
%=======================================================
```

```
% Define Control-Law
```

```
%=======================================================
u=0:
switch ctrlChoice,
    case 1, % no control
    case 2, % open loop: e.g. constant control over a time interval,
       starttime = 0.05;
       endtime = 0.55;if and(time>=starttime,time<endtime),
        u = 0.6:
        end;
    case 3. % closed loop control
        % define closed loop controller as discrete lin. state space model
       % (designed for sampling rate dt=0.001)
        [A,B,C,D]=getcontroller(2);
       if itns==1,
           xold=zeros(size(B));% take controller initial state = 0
        else
            load([CtrlLaw_path,'xold']);% load controller state from last time step
        end;
       e=xref(time)-x_r;% define deviation from reference
       % calculate control
       xnew=A*xold+B*e;
       u=C*xnew+D*e;
       xold=xnew; save([CtrlLaw_path,'xold'],'xold');% save controller state
end
```

```
% Apply control: blowing and sucking at slot with alpha degree
alpha=45; %normally =45
velArr0(1,[1:numInFaces])=cos(alpha*pi/180)*u*ones(1,numInFaces);
velArr0(1,[numInFaces+1:2*numInFaces])=sin(alpha*pi/180)*u*ones(1,numInFaces);
```
Since the controller needs output data from the previous time step, the necessary data is stored in a datafile iodata.mat.

```
%=======================================================
% Data postprocessing: Saving
%=======================================================
iodata(1,n_iodata+1)=time;
iodata(2,n_iodata+1)=u;
iodata(3, n_iiodata+1)=x_r;
iodata(4,n_iodata+1)=xref(time);
save([CtrlLaw_path,'iodata'],'iodata');
```
The current  $\tau_w(x)$  distribution and the evolution of the reattachment length and of the control over time are plotted *online* in a MATLAB window, cf. Fig 5, such that the functioning of the control concept can be evaluated already during the simulation.

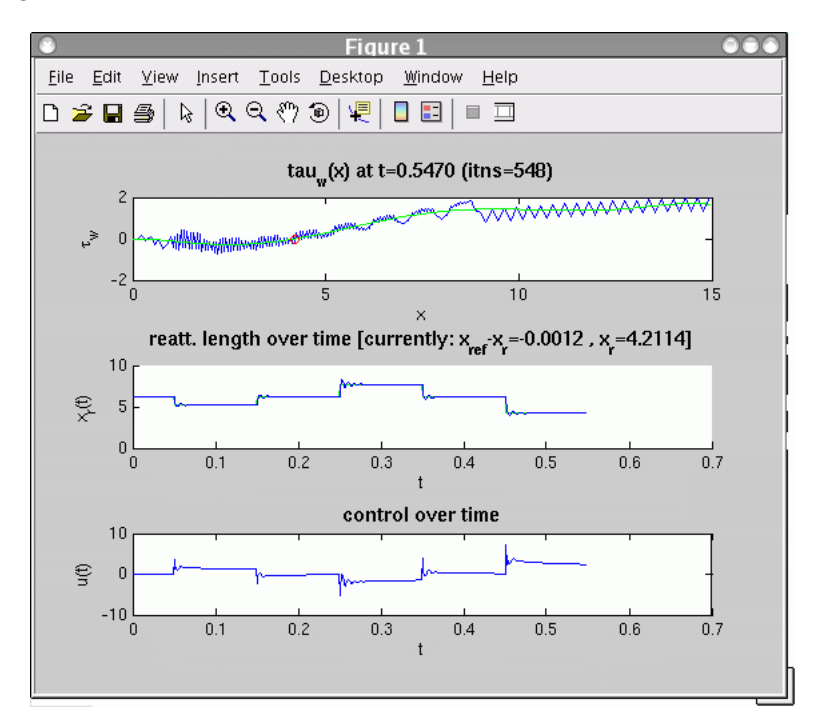

Figure 5: A screenshot of the MATLAB window showing the current  $\tau_w(x)$  distribution, and the reattachment length and control evolution.

```
%=======================================================
% Data postprocessing: Plots
%=======================================================
    %Plot tau_w distribution and sign-changes
    titletext=sprintf('tau_w(x) at t=\frac{1}{3}.4f (itns=\frac{2}{3}.0f)', time, itns);
    subplot(3,1,1)plot(x,xmean,'-',x,tau_wf,'g-',x_r,[0],'ro');
    title(titletext,'FontWeight', 'bold', 'FontSize', 12);
    xlabel('x');ylabel('\tau_w');
    % plot output over time
    subplot(3,1,2)hold on
    plot(iodata(1,:),iodata(4,:),'g^{-'}); %desired recirculation length
    plot(iodata(1,:),iodata(3,:),'b-'); %real recirculation length
    titletext=sprintf('reatt. length over time ...
          [currently: x_{r}{ref}-x_{r}=%3.4f , x_{r}=%3.4f]',xref(time)-x_{r},x_{r});
```

```
title(titletext,'FontWeight', 'bold', 'FontSize', 12);
   xlabel('t');ylabel('x_r(t)');% plot input over time
   subplot(3,1,3)
   plot(iodata(1,:),iodata(2,:));
   title('control over time','FontWeight', 'bold', 'FontSize', 12);
   xlabel('t');ylabel('u(t)');%====================== return to FEATFLOW!
```
## 6 Running a flow calculation with control

In order to run a simulation, first compile an executable code by means of

make -f ke3d.matlab\_athlinux

after adapting the make-file ke3d.matlab athlinux to your needs. Then you start a FEATFLOW simulation including the MATLAB coupling by means of

../ke3d myApp

## A Appendix

#### A.1 m-file (reference reattachment length)

```
function out=xref(t);
```

```
xr0=6.2102; % uncontrolled reattachment length
refchoice=2;
```
out=xr0; %default value

```
\frac{9}{6} - - -
if and(t>=0.05,t<0.15),
    out=xr0-1;
end;
\frac{9}{6} - - -
if and(t>=0.25,t<0.35),
     out=xr0+1.5;
end;
\frac{9}{6} - - -
if and(t>=0.45,t<0.451),
     out=-(t-0.45)*200+xr0;
end;
if and(t)=0.451, t<0.549),
     out=xr0-2;
end;
if and(t>=0.549,t<0.55),
```

```
out=(t-0.549)*200+xr0-2;
end;
\frac{9}{6} - - -
if and(t>=0.7,t<0.705),
    out=-(t-0.7)*400+xr0;
end;
if and(t>=0.705,t<0.795),
    out=xr0-2;
end;
if and(t>=0.795,t<0.8),
    out=(t-0.795)*400+xr0-2;
end;
```
#### A.2 m-file (dicrete-time controller)

```
function [A,B,C,D]=getcontroller(modelChoice);
```

```
switch modelChoice,
   case 1, % slow controller
       A = [0.8917 \t 0.5000 \t 0.0379;-0.0384 0.8917 0.0427;
               0 0 0.9999];
       B = [0.3024; 0.3403; 0.2060];C = [-1.3878, 0, -0.2060];D = -1.6417;case 2, %fast controller
       A = [ 0.6849, 1.0000, -0.0558;0, 0.9999, -0.0648;0, 0, 0.9473];
       B =[ 0.4993; 0.5795; 0.2394];
       C = [-0.7649, 0, 0.2394];D = -2.1418;
end;
```
## References

- [1] Ch. Becker and D. Göddeke. DeViSoRGrid 2. User's manual, 2002. http://www.featflow.de/feast hp/devisormain.html (10.02.2006).
- [2] R. Becker, M. Garwon, C. Gutknecht, G. Bärwolff, and R. King. Robust control of separated shear flows in simulation and experiment. Journal of Process Control, 15:691–700, 2005.
- [3] A. Sokolov D. Kuzmin and S. Turek. Pp3d-Ke User Guide, Finite element software for the incompressible Navier-Stokes equations including the  $k - \epsilon$ turbulence model. Institute of Applied Mathematics, University of Dortmund, www.featflow.de.
- [4] L. Henning, D. Kuzmin, V. Mehrmann, M. Schmidt, A. Sokolov, and S. Turek. Flow Control on the basis of a Featflow-Matlab Coupling. In Active Flow Control 2006, Berlin, Germany, September 27 to 29, 2006. Berlin: Springer. Notes on Numerical Fluid Mechanics and Multidisciplinary Design (NNFM). 2006. accepted for publication.
- [5] The MathWorks, Inc., Cochituate Place, 24 Prime Park Way, Natick, Mass, 01760. Matlab Version 7.0.4.352 (R14), 2005.
- [6] S. Turek and Ch. Becker. FEATFLOW. Finite element software for the incompressible Navier-Stokes equations. User manual, release 1.1, Universität Heidelberg, 1998.